## WIFI-dongel TYPE 2:

## MONITORING:CLOUD

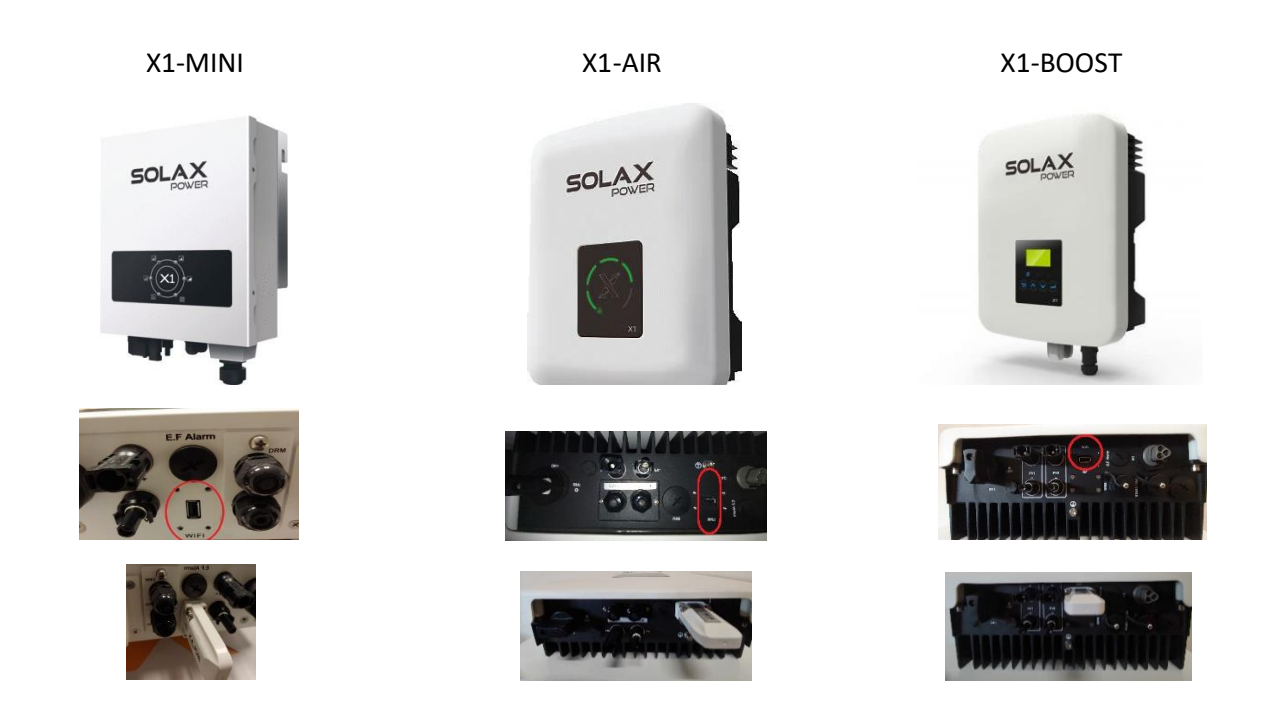

X1-MINI + X1-AIR + X1 BOOST: COME COLLEGARE LA WI-FI DONGLE A INTERNET

1. Apri, preferibilmente sul PC / laptop, il tuo accesso internet.

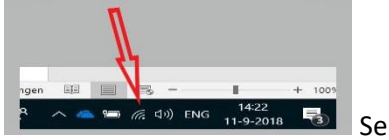

 $\overline{\mathbb{R}}$ <sup>4422</sup> 1422<br>
Seleziona the Solax-dongle (Solax\_ ......)

## 2.Apri il tuo browser internet.

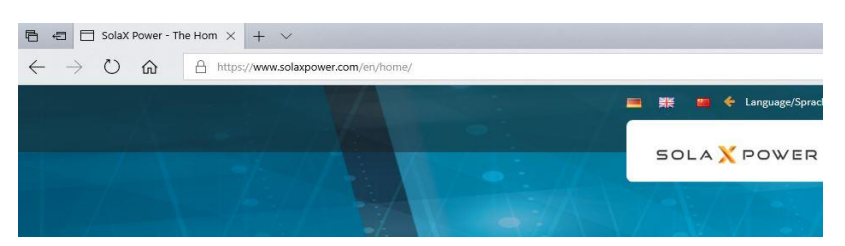

# 3.Inseriscri in seguente testo :<http://5.8.8.8/>

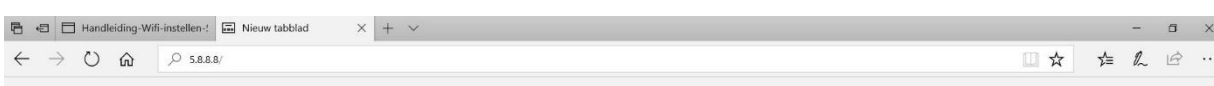

Click Enter.

### 4. Inserisci I seguenti:

Username : admin

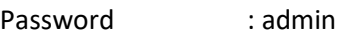

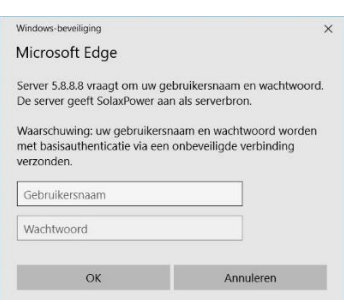

### Click OK.

Si apre la schermata successiva:

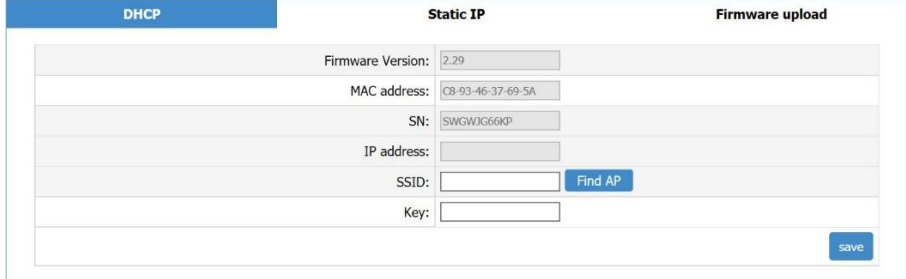

#### Click : Find AP

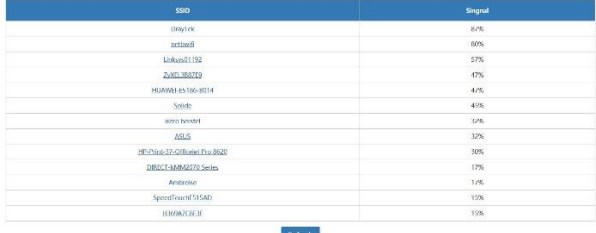

Seleziona la tua rete domestica.

SSID: Il nome della tua rete verrà automaticamente riempito

Key : Inserisci la password della tua rete.

5. Click save e attedi 15 secondi…. Dopo click sul tasto return (indietro).

Se i dati inseriti sono corretti allora la connessione dell'inverter al Solaxcloud funzionerà correttamente.

A questo punto puoi chiudere il browser, disconnettere il wi-fi dall'inverter e riconnettere il wi-fi alla tua rete wi-fi domestica.